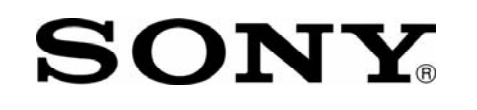

## **IMPORTANT! PLEASE READ BEFORE YOU START**

These easy instructions are intended to guide you through the replacement process. If you need additional help, please call 1-866-651-7669 for technical support from 9:00 am to 11:00 pm EST.

- $\checkmark$  To avoid electric shock please make sure product is turned off and AC Adaptor is disconnected from the power source. Remove jewelry before you begin work to avoid scratching the surface of your notebook computer.\*
- $\checkmark$  Place your notebook computer on a clean, stable and covered surface to avoid damage to the computer's case.\*
- $\checkmark$  Follow the ESD (Electrostatic Discharge) damage prevention instructions:
	- o Hold parts by the edges, away from exposed circuitry when possible.
	- o Do not walk around excessively as this promotes static build-up.
- $\checkmark$  The appearance of the electronic components shown in the illustrations may be different from the components shipped. This slight difference does not affect the accuracy of these instructions.

\* Sony is not responsible for any loss of data associated with your computer or any damage caused by incorrect handling of the computer under these procedures. The terms of your Sony Limited Warranty continue to apply.

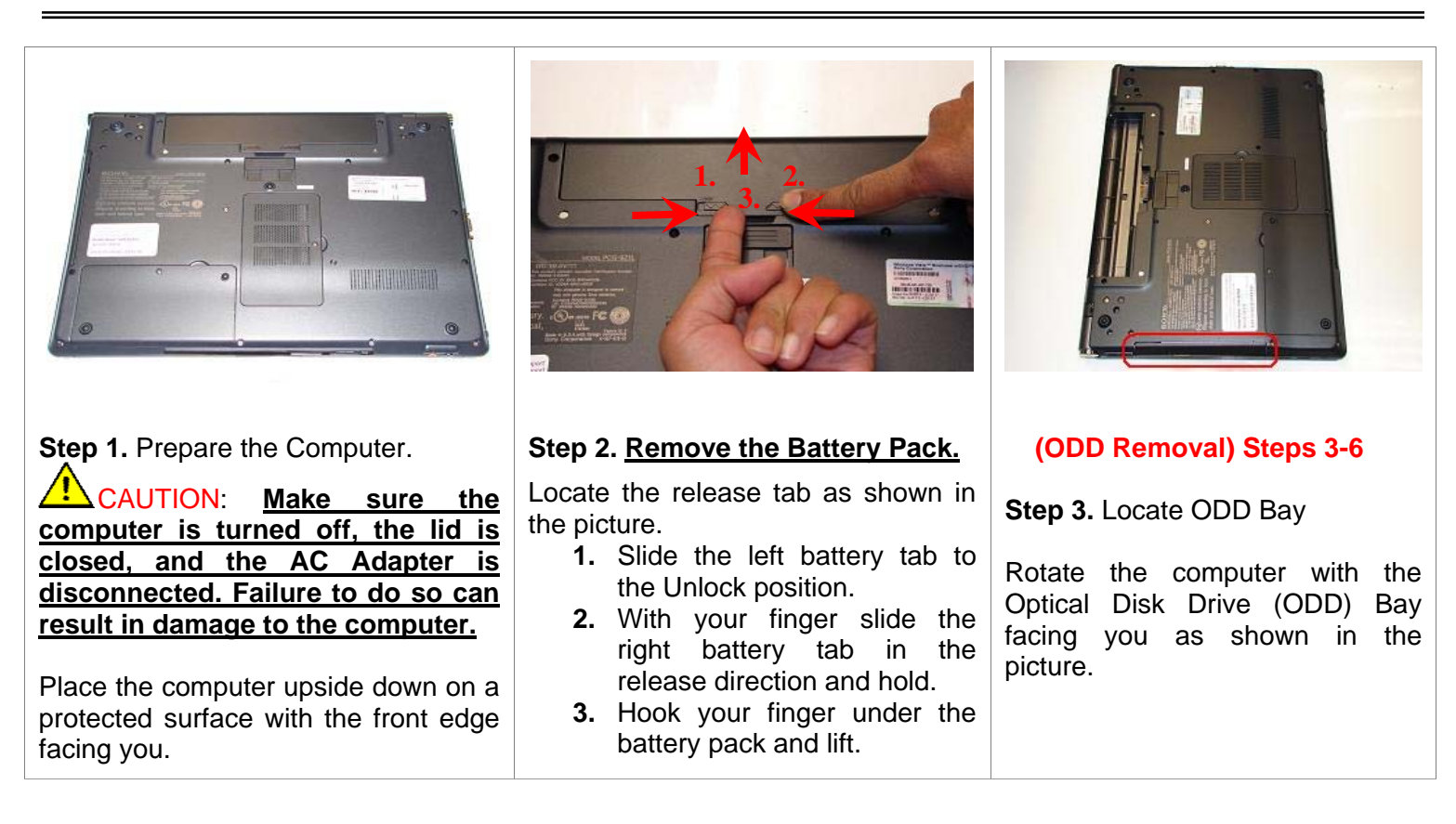

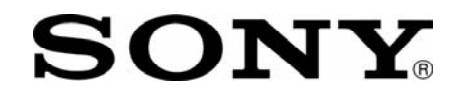

## **SONY** VGN-BZ Series Optical Disk Drive  **Replacement Instructions**

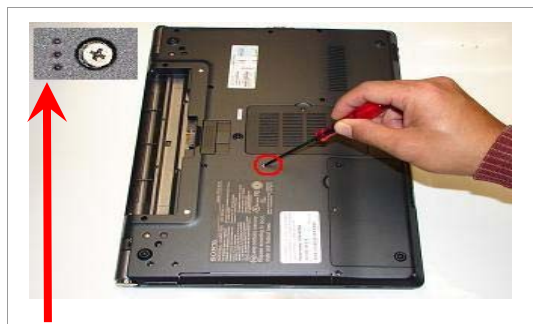

(Look for the screw hole with 3 dots)

**Step 4.** Using the enclosed magnetic screwdriver, remove the one (1) screw securing the optical drive.

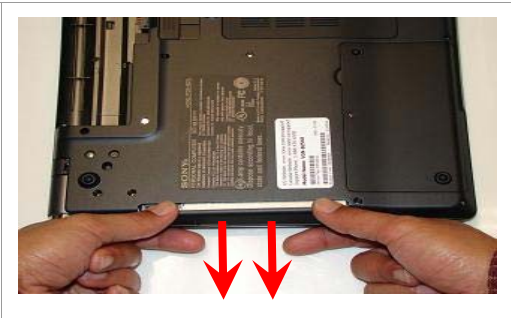

**Step 5.** To initiate the removal of the optical drive, slightly pull the optical drive door as shown in the picture.

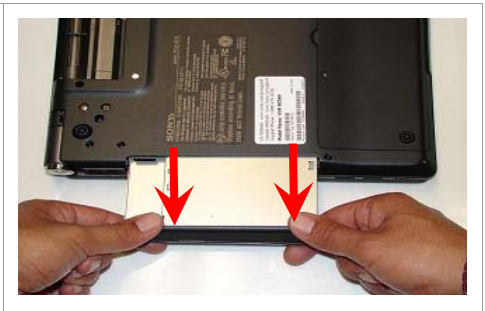

**Step 6.** With even force carefully remove the optical drive by pulling it away from the unit.

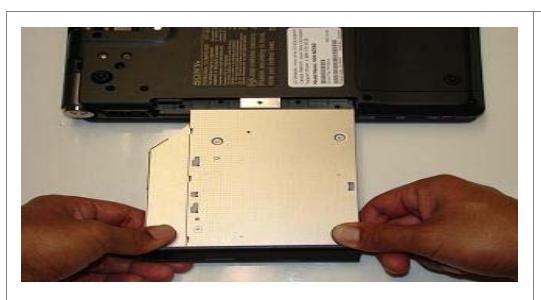

**(ODD Reinstallation) Steps 7-11** 

**Step 7. Install New Optical Drive.** 

Hold the new optical drive by the edges and align it with the bay opening.

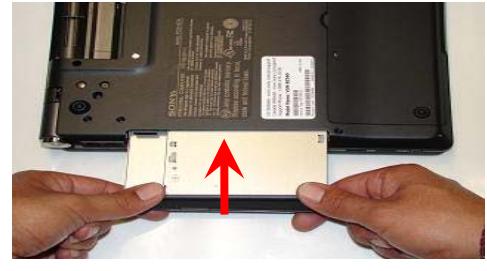

**Step 8.** Carefully slide the optical drive into the bay and back into place.

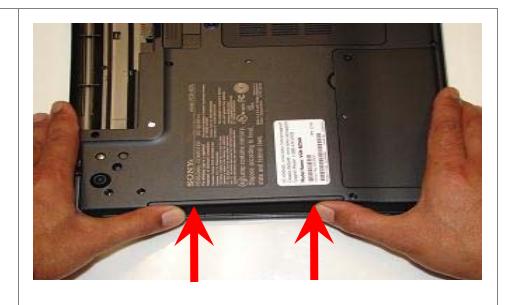

**Step 9.** To ensure proper assembly and connection, with even force push the ODD back into place.

(Optical drive should be sitting flush with the edge of the computer)

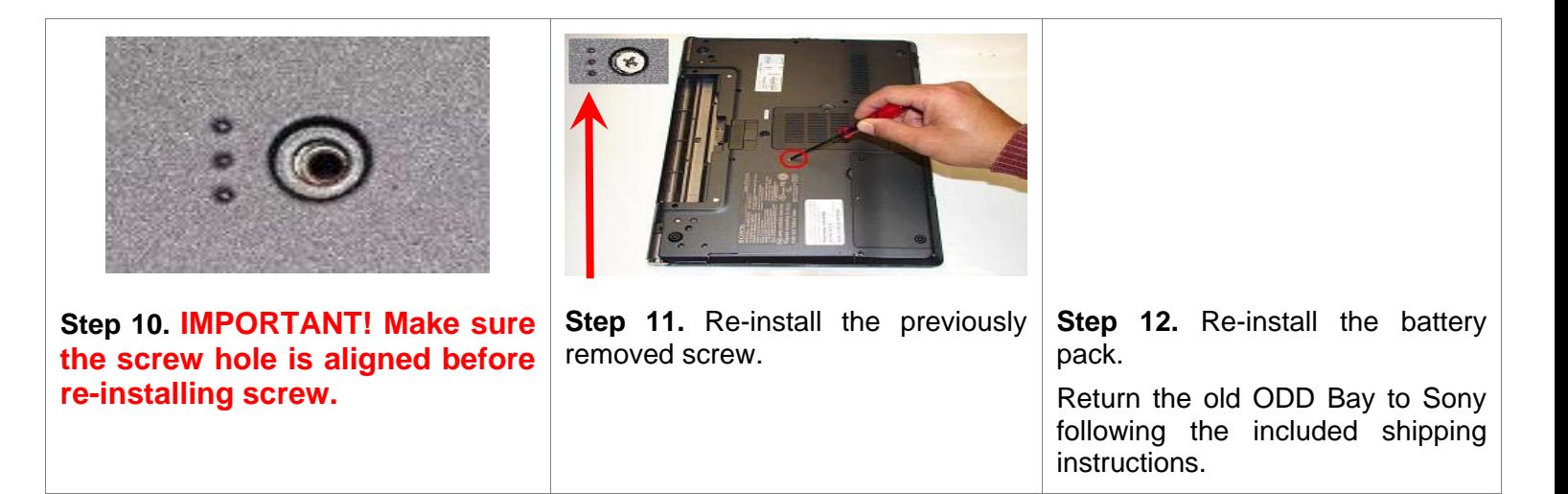

**FOR TECHNICAL SUPPORT IN THE US CALL TOLL FREE 1-866-651-7669 FROM 9:00 AM TO 11:00 PM EST**